### Computer System Administration Homework 3 – File Server

ychsiao

### Overview (1/2)

- ☐ Image that you are a TA of a course, the professor wants you to build a file server that students can submit their homework to
- ☐ To prevent your colleagues from accidentally deleting files on the server, the snapshot and rollback features are needed

### Overview (2/2)

- $\Box$  File Server (100% + 15%)
  - FTP Server (50%)
  - ZFS on /home/ftp (25% + 10% Bonus)
  - Pure-ftpd uploadscript with rc (25%+5% Bonus)

# FTP server

#### Installation

- ☐ You can install pure-ftpd with pkg or port
- ☐ If you install with port, remember to compile it with "upload script" support

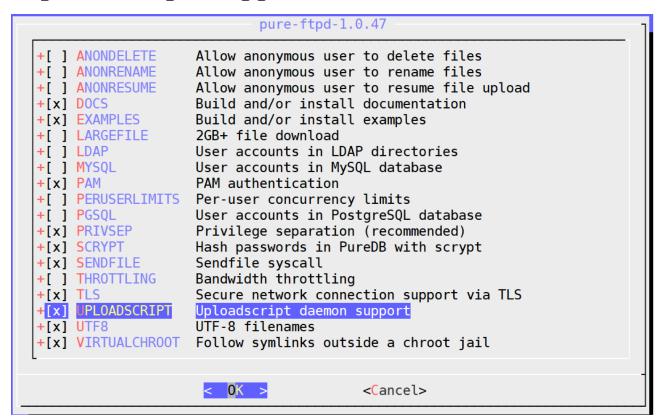

# Requirements (1/6) – Directories

Create three directories under /home/ftp

- 1. /home/ftp/public:
  - ☐ Everyone can download & upload file
  - ☐ Everyone can mkdir, rmdir, delete except anonymous.
- 2. /home/ftp/upload:
  - Everyone can upload & download
  - ☐ Everyone can mkdir except anonymous
  - ☐ Everyone can only delete & rmdir their own file or directory except anonymous and sysadm.
- 3. /home/ftp/hidden:
  - ☐ Create a directory called "treasure" inside *hidden*
  - ☐ Create a file called "secret" inside *hidden/treasure*
  - ☐ Anonymous can't list /home/ftp/hidden but can enter hidden/treasure and show hidden/treasure/secret

# Requirements (2/6)

#### Create four users

- 1. Create a system user "sysadm"
  - ☐ Can login by SSH
  - ☐ Password is your student ID
  - ☐ Full access to /home/ftp and subdirectories under "ftp"
- 2. Create two virtual users "ftp-vip1", "ftp-vip2"
  - ☐ Password is your student ID
  - ☐ Can only delete files in /home/ftp/upload which are created by themselves.
  - ☐ Other permissions are same as sysadm.

# Requirements (3/6)

- 3. Anonymous
  - ☐ Can't create any directories
  - ☐ Can't delete any files & directories
  - ☐ Can't list /home/ftp/hidden but can enter hidden/treasure and show hidden/treasure/secret

#### Other requirements

- Your ftp server should support Explicit FTP over TLS (FTPES)
- 2. All accounts are chrooted (/home/ftp is the root directory)

# Requirements (4/6)

| sysadm   | public/ | upload/ |
|----------|---------|---------|
| upload   | V       | V       |
| delete   | V       | V       |
| mkdir    | V       | V       |
| rmdir    | V       | V       |
| download | V       | V       |

 $\mathbf{V}$ : full access  $\Delta$ : only the owner has permission

X : permission denied

# Requirements (5/6)

| ftp-vip  | public/ | upload/ |
|----------|---------|---------|
| upload   | V       | V       |
| delete   | V       | Δ       |
| mkdir    | V       | V       |
| rmdir    | V       | Δ       |
| download | V       | V       |

 $\mathbf{V}$ : full access  $\Delta$ : only the owner has permission

**X**: permission denied

# Requirements (6/6)

| Anonymous | public/ | upload/ |
|-----------|---------|---------|
| upload    | V       | V       |
| delete    | X       | X       |
| mkdir     | x       | X       |
| rmdir     | x       | X       |
| download  | V       | V       |

 $\mathbf{V}$ : full access  $\Delta$ : only the owner has permission

X : permission denied

# Grading (1/3)

- ☐ FTP over TLS (5%)
- □ sysadm (15%)
  - login from ssh (4%)
  - Full access to "public" (3%)
  - Full access to "upload" (4%)
  - Full access to "hidden" (4%)

# Grading (2/3)

- ☐ ftp-vip1, ftp-vip2 (15%)
  - Chrooted (/home/ftp) (4%)
  - Full access to "public" (3%)
  - Full access to "upload", but can only delete their own files and directories. (4%)
  - Full access to "hidden" (4%)

# Grading (3/3)

- ☐ Anonymous login (15%)
  - chroot *(/home/ftp)* (4%)
  - Can only upload and download from "public" (3%)
  - Can only upload and download from "upload" (4%)
  - Hidden directory "/home/ftp/hidden" problem: can enter but can't retrieve directory listing (4%)

#### Hint

- ☐ README
  - /usr/local/share/doc/pure-ftpd/\*
- ☐ Accounts related
  - Virtual user
  - pure-pw(8)
  - pure-pwconvert(8)
  - README.Virtual-Users
- ☐ If `pure-ftpd` is not working
  - Check your pure-ftpd.conf

# ZFS on /home/ftp

# Requirements (1/8)

- ☐ Enable ZFS service
  - Reboot and everything is fine (ZFS still mount)
- ☐ Add two new hard disks to create a mirror (RAID 1) storage called "mypool"
  - Use the added hard disk to create a mirror storage pool using the zpool command
  - Mount mypool on /home/ftp
- ☐ Create ZFS datasets
  - Set 1z4 compression, atime=off to all datasets
  - Create mypool/public, mypool/upload, mypool/hidden

# Requirement (2/8): Zbackup

#### ☐ Automatic Snapshot Script

Usage:

Create: `zbackup DATASET [ROTATION\_CNT]`

List: `zbackup -l|--list [DATASET|ID|DATASET ID]`

Delete: `zbackup -d|--delete [DATASET|ID|DATASET ID]`

Export: `zbackup -e|--export [DATASET|ID|DATASET ID]`

Import: `zbackup -i|--import FILENAME DATASET`

# Requirement (3/8): Zbackup

- ☐ Specification Create (Default)
  - No more than **rotation count** snapshots per dataset
  - If **rotation count** has reached, delete the oldest one
  - If no **rotation count** specified, the default rotation shoud be 20
  - While creating a new snapshot, print log message to stdout
  - You're snapshot should include the dataset name and date

# Requirement (4/8): Zbackup

- ☐ Specification List
  - The list should include id, dataset and time. Sorted by time.
  - If the variable is **DATASET**, list the snapshot of that dataset
  - If the variable is **ID**, list only the snapshot with that **id**
  - Otherwise, list all of the snapshot

```
[ychsiao]@[tSA][~]$ zbackup -1
   DATASET
                   TIME
   mypool/public 2019-10-26-18:27:39
   mypool/public 2019-10-26-18:27:41
   mypool
                  2019-10-26-18:30:59
[ychsiao]@[tSA][~]$ zbackup -1 3
   DATASET TIME
   mypool 2019-10-26-18:30:59
[ychsiao]@[tSA][~]$ zbackup -1 mypool/public
   DATASET
                  TIME
   mypool/public 2019-10-26-18:27:39
   mypool/public 2019-10-26-18:27:41
[ychsiao]@[tSA][~]$ zbackup -1 mypool/public 2
   DATASET
                   TIME
   mypool/public 2019-10-26-18:27:41
[ychsiao]@[tSA][~]$
```

# Requirement (5/8): Zbackup

☐ Specification - Delete

Delete snapshots created by zfs

If **DATASET** is specified, delete the whole dataset

If **ID** is specified, delete the dataset with that id

Otherwise, delete all snapshot of the dataset

```
[ychsiao]@[tSA][~]$ zbackup -1
   DATASET
                  TIME
   mypool/public 2019-10-26-18:27:39
   mypool/public 2019-10-26-18:27:41
   mypool
                  2019-10-26-18:50:30
4
   mypool
               2019-10-26-20:11:32
   mypool
                  2019-10-26-20:11:34
[ychsiao]@[tSA][~]$ sudo zbackup -d 1
Destroy mypool/public@2019-10-26-18:27:39
[ychsiao]@[tSA][~]$ sudo zbackup -d mypool 2
Destroy mypool@2019-10-26-20:11:32
[ychsiao]@[tSA][~]$ sudo zbackup -d mypool/public
Destroy mypool/public@2019-10-26-18:27:41
[ychsiao]@[tSA][~]$ sudo zbackup -d
Destroy mypool@2019-10-26-18:50:30
Destroy mypool@2019-10-26-20:11:34
```

# Requirement (6/8): Zbackup

☐ Specification - Export

Must specify dataset

**ID** defaults to 1

Compress with gzip

Encrypt with aes256 (Hint: Use openssl; Ask user to input password)

The filename for example: `dataset@2019-10-26-16:20:48.gz.enc`

You can put your export file at anywhere, as long as you can find it

```
[ychsiao@tSA ~]$ sudo zbackup -e mypool/public 1
enter aes-256-cbc encryption password:
Verifying - enter aes-256-cbc encryption password:
Export mypool/public@2019-10-29-13:07:36 to
/tmp/mypool/public@2019-10-29-13:07:36.gz.enc
```

# Requirement (7/8): Zbackup

- ☐ Specification
  - Import

Must specify **filename** and **dataset** 

filename is the file exported by zbackup

Ask user to input password

Load the snapshot to the dataset

```
[ychsiao@tSA ~]$ sudo zbackup -i \
/tmp/mypool/public\@2019-10-29-13\:07\:36.gz.enc\
mypool/public2
enter aes-256-cbc decryption password:
[ychsiao@tSA ~]$ zbackup -l
ID DATASET TIME
1 mypool/public 2019-10-29-13:07:36
2 mypool/public2 2019-10-29-17:43:55
[ychsiao@tSA ~]$ ls /home/ftp/
hidden public public2 upload
```

# Requirement (8/8): Zbackup

#### ☐ Error detection

- Snap dataset@create\_time of the new snap, e.g., Snap mypool@2019-10-25-09:36:02
- Destroy dataset@create\_time of the deleted snap, e.g., Destroy mypool@2019-10-25-09:31:55
- Export dataset@create\_time to your storage directory, e.g. Export mypool/public@2019-10-25-09:31:55 to /tmp/mypool/public@2019-10-25-09:31:55.gz.enc
- Import dataset@create\_time.gz.enc to a new dataset@create\_time Import /tmp/mypool/public@2019-10-25-09:31:55.gz.enc to mypool/public2
- Log must contain the action (e.g. snap), time and dataset name, but the format has no requirement
- For any non-define operation, just print an error message and exit

# Grading

- $\square$  ZFS on /home/ftp (25% + 10% Bonus)
  - Create a mirror storage (2%)
  - Create all dataset and set up correctly (3%)
  - Zbackup (20%+10%)

    Create (5%)

    List, Delete (10%)

    Export, Import (+10%)

    Error detection (5%)

#### Hint

- ☐ It will be much easier if you implement `Delete`, `Export`, `Import` with a well coding `List`
- Check handbook first
  - https://www.freebsd.org/doc/en/books/handbook/zfs-zfs.html
  - https://www.freebsd.org/doc/en/books/handbook/zfs-term.html

# Pure-ftpd uploadscript with RC

# Requirements (1/5): uploadscript

- ☐ Create a uploadscript.sh for recording every uploading into /var/log/uploadscript.log
- ☐ The log message should required upload time, upload user, upload file name, and file size

```
[ychsiao@tSA ~]$ cat /var/log/uploadscript.log
Thu Oct 24 23:12:50 CST 2019: ftp-vip1 has upload file /usr/home/ftp/upload/ftp-vip1_test
with size 12
Thu Oct 24 23:12:50 CST 2019: ftp-vip1 has upload file /usr/home/ftp/public/ftp-vip1_test
with size 12
Thu Oct 24 23:17:53 CST 2019: sysadm has upload file /usr/home/ftp/upload/sysadm_test wit
h size 12
Thu Oct 24 23:17:53 CST 2019: sysadm has upload file /usr/home/ftp/public/sysadm_test wit
h size 12
```

- ☐ Create the service `ftp-watchd` which enable to run the command after a successful upload
  - Execute uploadscript.sh when a file is successfully uploaded to the FTP Server
  - Passing arguments described in rc.conf

    Don't hardcore the command, the command can be specified in rc.conf

### Requirements (2/5): uploadscript

- ☐ Execute a command defined in rc.conf whenever a file is uploaded
- ☐ For example, set the following command in rc.conf:
  - echo "HI" and write to a file /tmp/hi

```
[ychsiao]@[tSA][/home/ftp]$ cat /etc/rc.conf | grep ftp_watchd
ftp_watchd_enable="YES"
ftp_watchd_command="/tmp/sayhi.sh"
[ychsiao]@[tSA][/home/ftp]$ cat /tmp/sayhi.sh
#!/bin/sh
echo 'HI' >> /tmp/hi
```

• After four successful uploads, the command should be invoked as expected:

```
[ychsiao]@[tSA][/home/ftp]$ cat /tmp/hi
HI
HI
HI
HI
HI
HI
```

# Requirements (3/5): RC script

- ☐ You should write an rc script ftp-watchd as a daemon to start the pure-uploadscript program
  - pure-uploadscript should be run in the background when ftp-watchd is started

```
[ychsiao@tSA ~]$ service ftp-watchd status
ftp_watchd is running as pid 9021.
[ychsiao]@[tSA][~]$ ps aux | grep pure-uploadscript
root 9021 0.0 0.2 15560 6656 - Is 01:16
0:00.00 /usr/local/sbin/pure-uploadscript
```

- ☐ Your service must support these operation
  - \$ service ftp-watchd start
  - \$ service ftp-watchd stop
  - \$ service ftp-watchd restart
  - \$ service ftp-watchd status
  - \$ service ftp-watchd poll

# Requirements (4/5): RC script

☐ Requires a pid file to indicate which process to stop

```
[ychsiao]@[tSA][~]$ cat /var/run/pure-uploadscript.pid
8210
```

- ☐ You should display as following format while using each command
  - Service start

```
[ychsiao]@[tSA][~]$ sudo service ftp-watchd start
Starting ftp_watchd.
```

Service stop

```
[ychsiao]@[tSA][~]$ sudo service ftp-watchd stop
Kill: 8210
```

### Requirements (5/5): RC script

Service restart

```
[ychsiao]@[tSA][~]$ sudo service ftp-watchd restart
Kill: 8191
Starting ftp_watchd.
```

Service status

```
[ychsiao]@[tSA][~]$ sudo service ftp-watchd status ftp_watchd is running as pid 8210.
```

Server poll

```
[ychsiao]@[tSA][~]$ sudo service ftp-watchd poll Waiting for PIDS: 8210
```

#### Hint

- ☐ Enable upload script under pure-ftpd.conf
  - CallUploadScript yes
- ☐ For pure-uploadscript, you can manually start the daemon by following command

pure-uploadscript -B -r /your/uploadscript/to/execute

□ pure-uploadscript(8)

# Grading

stop/poll (+5%)

□ pure-uploadscript (10%) pure-uploadscript should be activated (5%) Record should be written in log file after any successful upload (5%)  $\square$  ftp-watchd (15%+5%) rc.d (5%) Auto start on boot Service operation work correctly (10%+5%) User can specify command in rc.conf (5%) start/status/restart (5%)

#### Reminder

- Demo with root is not allowed
  - Please use sudo
- ☐ File/directory permissions are important
  - Owner, group, other
  - Read, write, execute
  - Set UID, set GID, sticky bit
- ☐ Our demo will run on our intranet server *savpn.nctu.me*. Make sure your connection is available to the server. You can test it by the link below:
  - http://savpn.nctu.me:8080/

If the connect is not successful, check for your wireguard settings

#### Deadline

- ☐ You do not need to submit anything
- ☐ Due(Demo): 2019/11/27 (三)

# Help!

- ☐ Email to ta@nasa.cs.nctu.edu.tw
- ☐ Do not send mail to New E3 <a href="https://e3new.nctu.edu.tw/">https://e3new.nctu.edu.tw/</a> !!!
- ☐ Office hour: 3GH at EC318